# 蒸汽空气预热器设计及性能计算软件使用说明书

## 黄建春

(渝石网络 http://www.fishsting.com 中国重庆)

本软件是作者根据大量的实际工程实例编写而成,其计算方法在以前版本的 基础上进行了完整的改进,采用《锅炉机组热力计算标准方法》73 版中关于鳍片 管的计算方法,修正了以前版本中热平衡计算中的错误和迭代修正数据的错误, 计算结果更符合工程项目,软件中的修正系数来源于大量的实际工程数据,该软 件主要能实现如下功能:

- 1. 根据现有蒸汽空气预热器的设计数据,校核换热器能否达到设计条件, 并能进行该换热器的变工况计算。
- 2. 根据客户的要求可以随意更改冷端和热端换热器的鳍片管的结构数据。
- 3. 根据客户的要求自动排版热力计算汇总表。

该软件采用 excel 作为前台, VBA 作为后台, 其外观设计美观, 并且其表格 形式的编排可供初学者学习使用。其使用说明如下:

## 一、蒸汽空气预热器结构

该蒸汽空气预热器设计为卧式空气预热器,一共分为二级,一级空气预热器 的蒸汽来自汽轮机的抽汽,二级空气预热器的蒸汽来自汽包的饱和蒸汽。

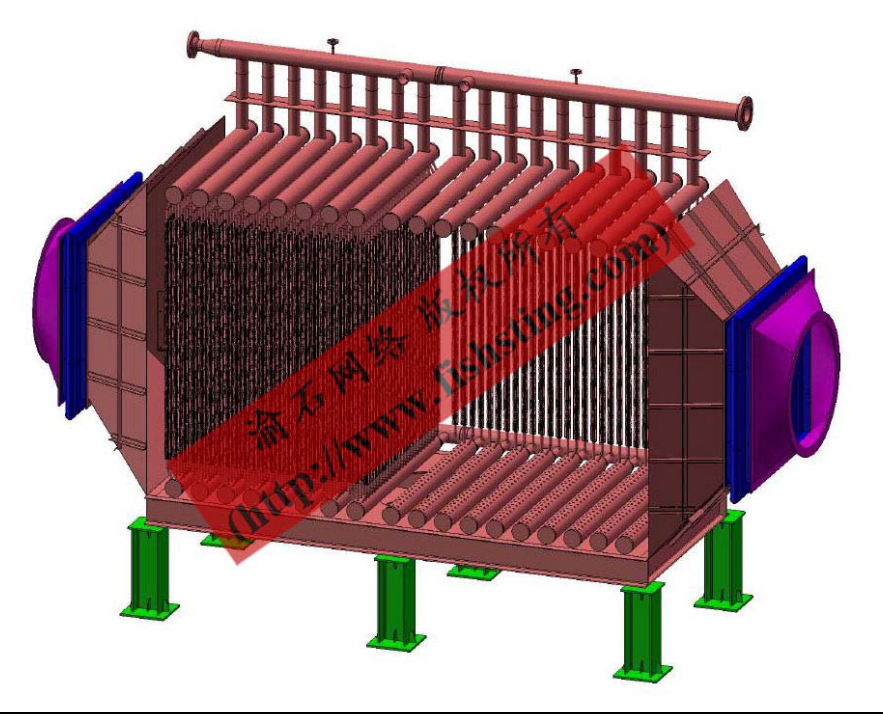

#### 二、软件环境

由于该软件是在 excel 中开发,所以在运行的时候需要启用宏,具体设置为, 在菜单《文件—>选项—>信任中心—>信任中心设置—>宏设置》中,把《启用所 有宏》选中即可,如下图:

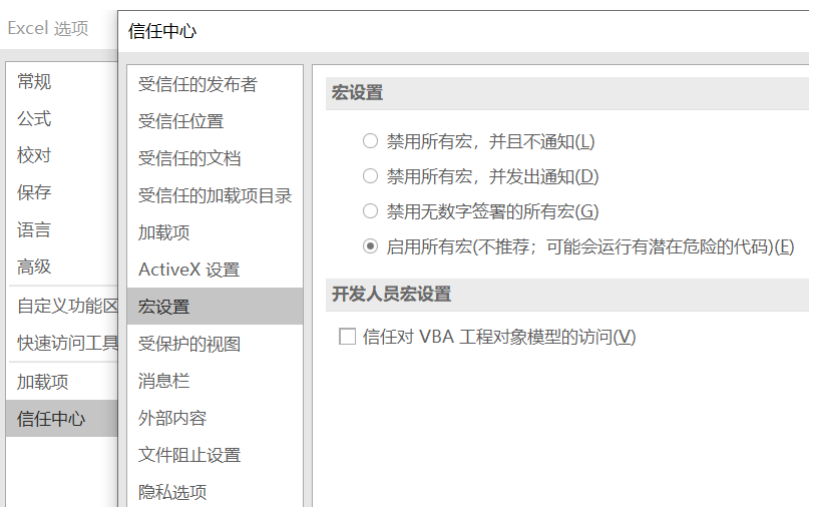

### 三、校核计算

在校核计算中,根据设计空气量及进口温度计算空气预热器冷端所需的蒸汽 量和热端空气预热器所需的蒸汽量,并校核出口空气温度是否满足设计要求。

在校核计算中,可以通过更改设计参数,实现该换热器的变工况运行,为客 户提供更好的服务。

该计算过程中,为了防止迭代发散,设置每次迭代次数为 10 次,如果迭代 结果没有达到一定的精度,可以再次点击迭代按钮,如果发现迭代发散,可以修 改"假设空气出口温度"的数值来获得迭代收敛。

该表中除标识为蓝色的单元格的数据和换热器的结构数据可以修改外,其他 单元格数据禁止修改。如在迭代开始前出现计算结果错误,则可以通过修改"假 设空气出口温度"单元格的数据,使其它数据保持在正常数值状态,然后点击迭 代计算即可。

注:该表目前处于保护状态,只有可以修改的单元格数据可以随时修改,其 他单元数据不能修改。

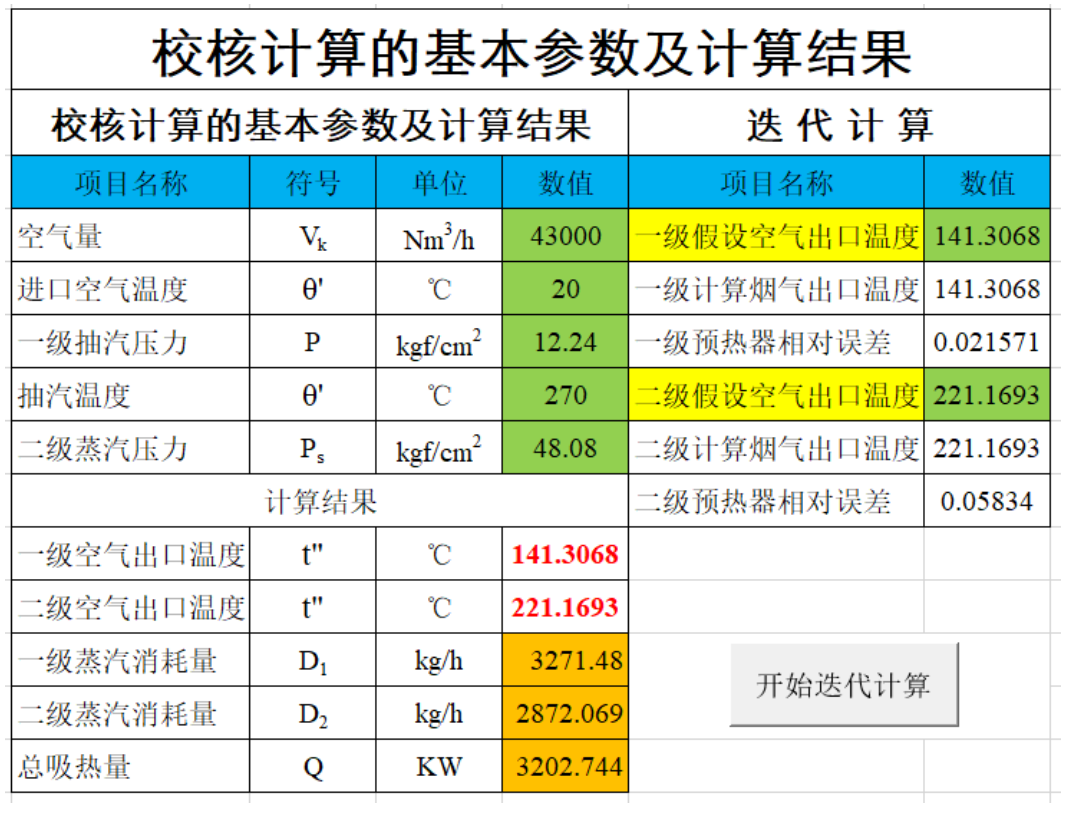

四、汇总表

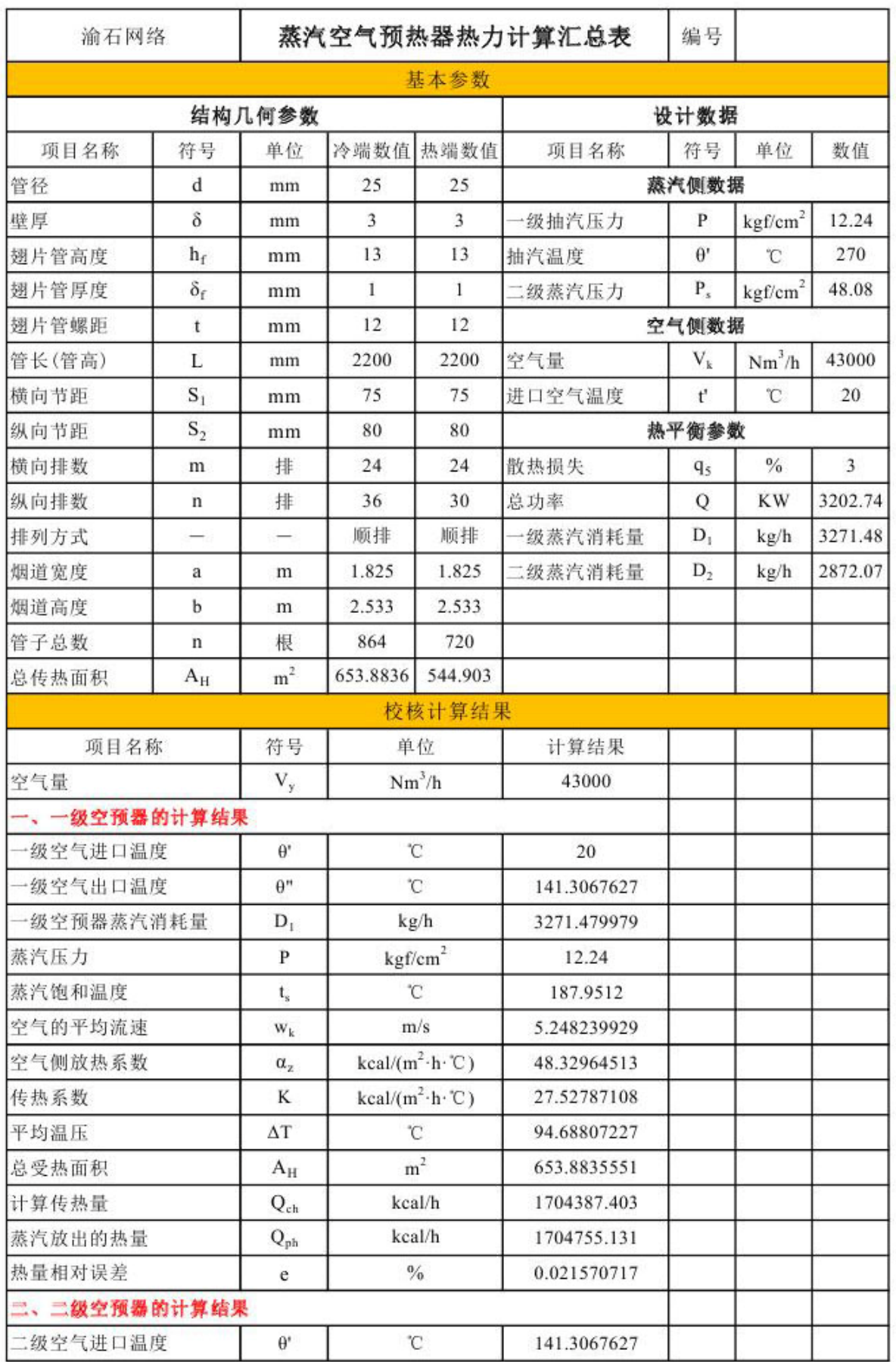

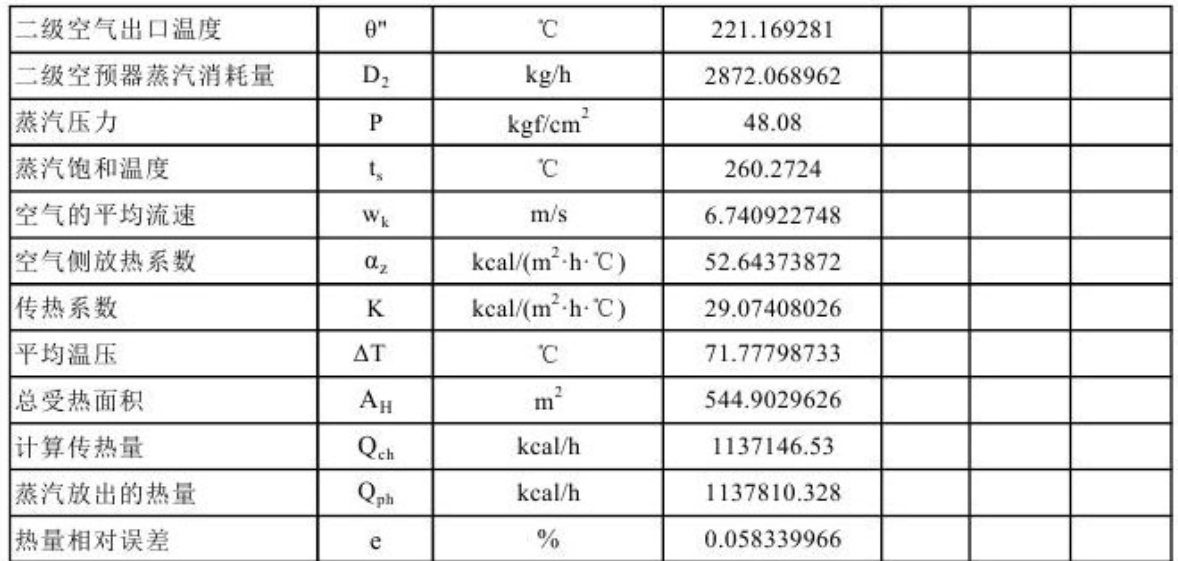

该汇总表可以根据客户的实际要求做出任何更改,并且可以通过复制和粘贴 的方法可以随意获得不同工况的汇总表。目前该表是处于保护状态,如有需要可 随时联系站长。

联系人:黄建春

E‐mail: hjc13404@163.com

联系电话:15730252870

联系电话:19102324127

渝石网络主站: http://www.fishsting.com/

渝石网路分站: http://www.fishsting.cn/

个人网站: http://hgq.fishsting.com/

学生:黄建春

2023 年 4 月 4 日